# **Introdução**

Foi disponibilizada forma de consulta de Registros de Exportação (RE) em lote, por meio de WebService com arquitetura REST.

Trata-se de ferramenta que permite a comunicação "máquina-máquina", por meio do qual as empresas poderão baixar os dados do RE diretamente do NovoEx, sem a utilização de "robôs" ou consultas individuais em tela.

As consultas poderão ser feitas informando o(s) número(s) do(s) RE(s) ou um período de consulta, sempre com o CNPJ do exportador.

A consulta só retornará dados dos RE para os quais o usuário é representante legal da empresa no sistema. Em termos simples, apenas os RE que o usuário consegue acessar em tela poderá ser acessado pelo serviço. Em resumo, não há diferença de perfis no serviço, não é necessário nenhum acesso especial ou diferenciado, tampouco qualquer cadastro adicional.

Observação: Em virtude da disponibilização dessa nova forma de consulta, a partir de 08/11/2017 será implementado uma ferramenta CAPTCHA, devido à grande quantidade de consultas simultâneas em tela por um mesmo usuário/CNPJ.

### **Formas de Consulta**

Inicialmente, serão disponibilizadas três formas de consulta, a saber: consulta simplificada, consulta para drawback e consulta completa.

a) Consulta simplificada disponibilizará as seguintes informações: Número do RE; Situação do RE; Data do Registro do RE; Data da Última Atualização do RE; Enquadramento; Valor Total da Operação; Peso Líquido do RE; DDE Vinculada; Data do Despacho; Data do Embarque; Data Averbação; Órgão Anuente; Mensagem do Órgão Anuente; Situação da Anuência.

. Essa consulta está limitada a 1.000 RE em uma mesma consulta (requisição).

b) A consulta para Drawback, por sua vez, disponibilizará: Número do RE; Situação do RE; Data do Registro do RE; Data da Última Atualização do RE; Todas as Informações de Drawback (item 5 do RE).

A consulta só retorna resultados de RE que possuem dados de drawback preenchidos.

. Essa consulta está limitada a 300 RE em uma mesma consulta (requisição).

c) Por fim, a consulta completa disponibilizará todas as informações do RE. . Essa consulta está limitada a 300 RE em uma mesma consulta (requisição).

Caso seja feita uma consulta utilizando "período" como parâmetro e os resultados ultrapassem os limites, haverá mensagem informativa explicando que a consulta foi limitada a 300 ou 1000 RE, conforme o caso.

Nessas situações, o exportador pode realizar várias consultas, especificando os números dos RE, e obterá todos os resultados pretendidos.

Cabe ressaltar que os limites de resultados obtidos, citados acima, referem-se a cada consulta e não são uma limitação por dia. Assim, **o exportador pode realizar várias consultas durante o dia, sem limitações.**

## **Documentação Técnica**

A documentação técnica para a utilização do serviço de consulta de RE em lote está disponível no seguinte endereço:

[http://www.mdic.gov.br/images/REPOSITORIO/secex/decex/CGEX/Exportao-WEB-](http://www.mdic.gov.br/images/REPOSITORIO/secex/decex/CGEX/Exportao-WEB-__-Relao-de-Servios-REST2.pdf) -Relao-de-Servios-REST2.pdf.

Essa documentação, primordialmente destinada às áreas de TI das empresas, permite que elas adaptem seus sistemas para buscar os dados dos RE por meio do serviço REST.

## **Orientações Adicionais**

Cumpre esclarecer duas situações nas quais a informação mostrada no RE em tela pode levar a interpretações imprecisas:

#### 1. Situação do RE, no caso de proposta de alteração de RE pendente

Registro de Exportação - Consulta

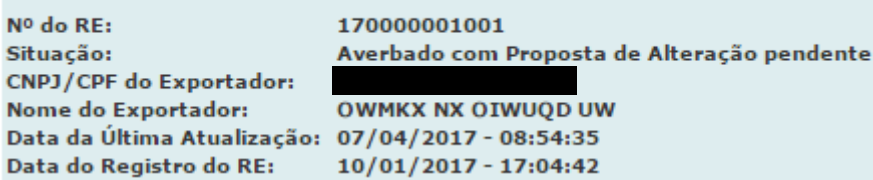

Nesse caso, a consulta por serviço irá retornar a situação "Averbado".

Isso porque o status do RE ainda é "Averbado", mesmo havendo a descrição "com Proposta de Alteração pendente". A alteração da situação do RE só é efetivada após a análise da proposta, com o deferimento ou indeferimento. Ou seja, o RE só tem sua situação alterada após a análise.

A título de exemplo, ao realizar a consulta, na tela anterior, a situação do RE é "averbado". É exatamente essa situação que o serviço de consulta em lote irá retornar.

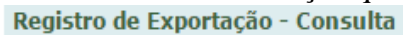

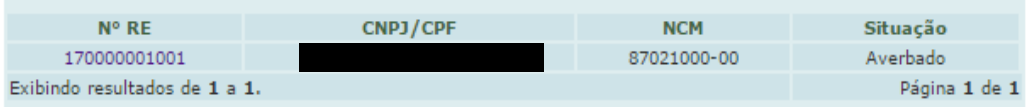

# 2. Data da Última Atualização

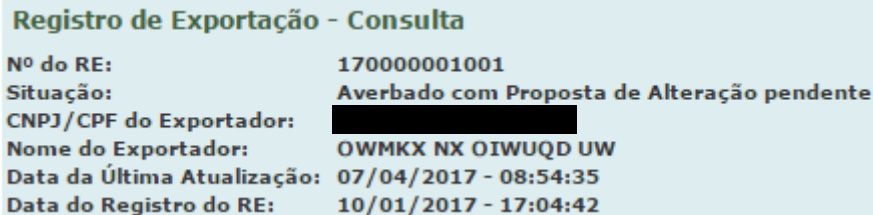

O campo "**Data da Última Atualização**", na tela, corresponde à data na qual o **EXPORTADOR** realizou a última alteração no RE.

Por sua vez, o serviço de consulta em lote retornará a data da última situação do RE, efetivamente.

#### **Essas datas podem ser diferentes porque existem ocorrências que alteram a situação do RE, mas não foram promovidas pelo exportador.**

Por exemplo: RE VENCIDO.

O RE pode vencer, por decurso de prazo. A alteração da situação para "vencido" não decorreu de uma alteração do exportador.

Então, a "data da última atualização", em tela, será diferente da data da última alteração que o serviço de consulta em lote retornará.